## **Initial Setup – STS/Bridgemate Defaults and Import Player names/numbers into STS**

When SwissTeamScorer (STS) is first installed, there are several "default" and "standard" options that should be set. This is done once to complete the initial installation and prepare STS and Bridgemate for team scoring. Also, the local Club – or the ACBL National Tournament – database can be imported into STS's database.

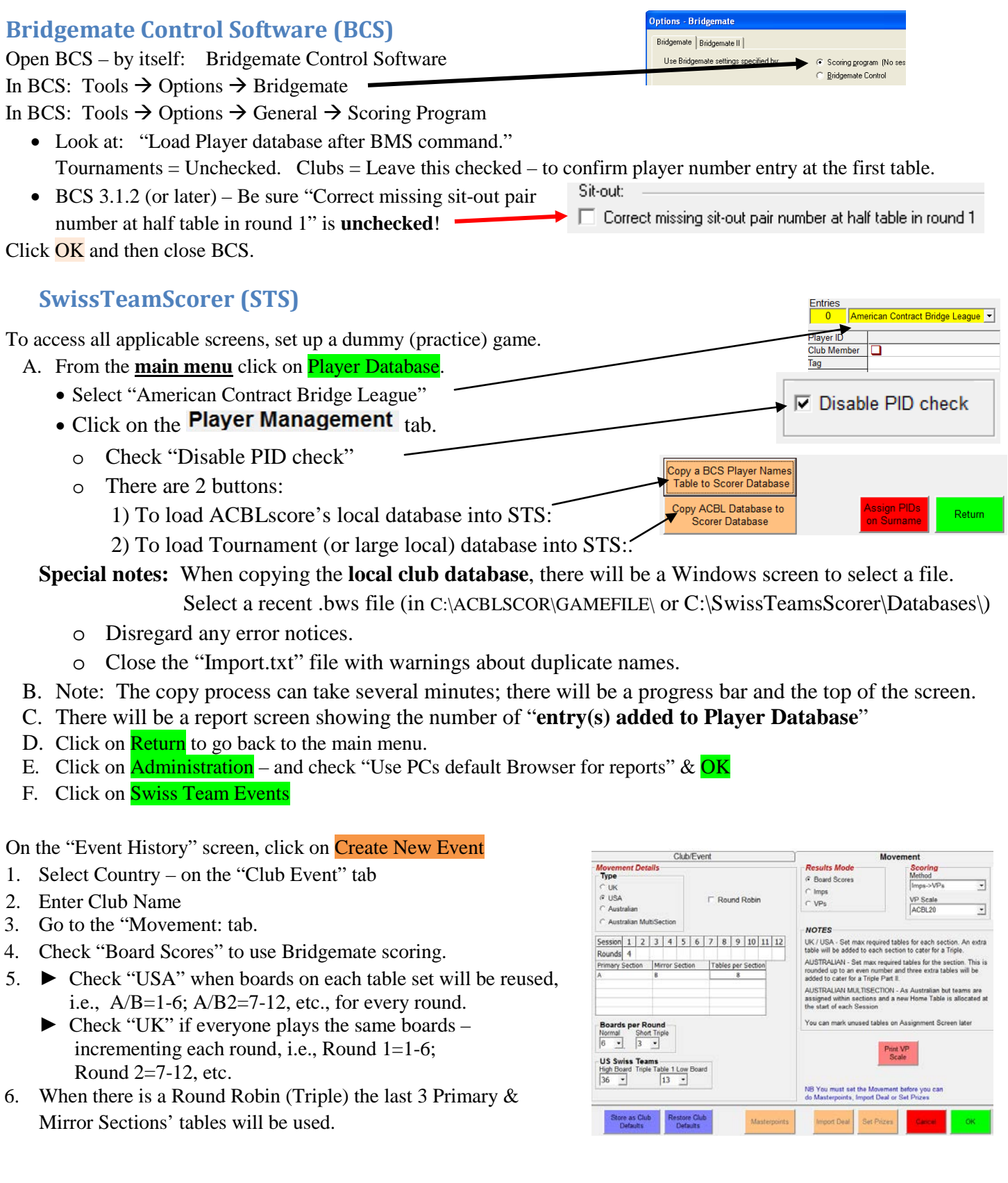

- 7. When using "USA" setup for boards, the highest board available must be a multiple of the number of boards used in the head-to-head matches. The "Triple  $1<sup>st</sup>$  Board" is the lowest board number on the first Round-Robin table.
- 8. Select ACBL20 or ACBL30.
- 9. Optionally: Click on Store as Club Defaults
- 10. Set up the balance of an initial "practice" game.

Suggested: Rounds = 4; Primary Section = A; Mirror Section = B; Tables per Section = 6 (or 4 for smaller test game) 11. Click on **OK** to complete the Event setup.

12. On the Event History screen, the "Event" just set up should be highlighted; click on Retrieve Event.

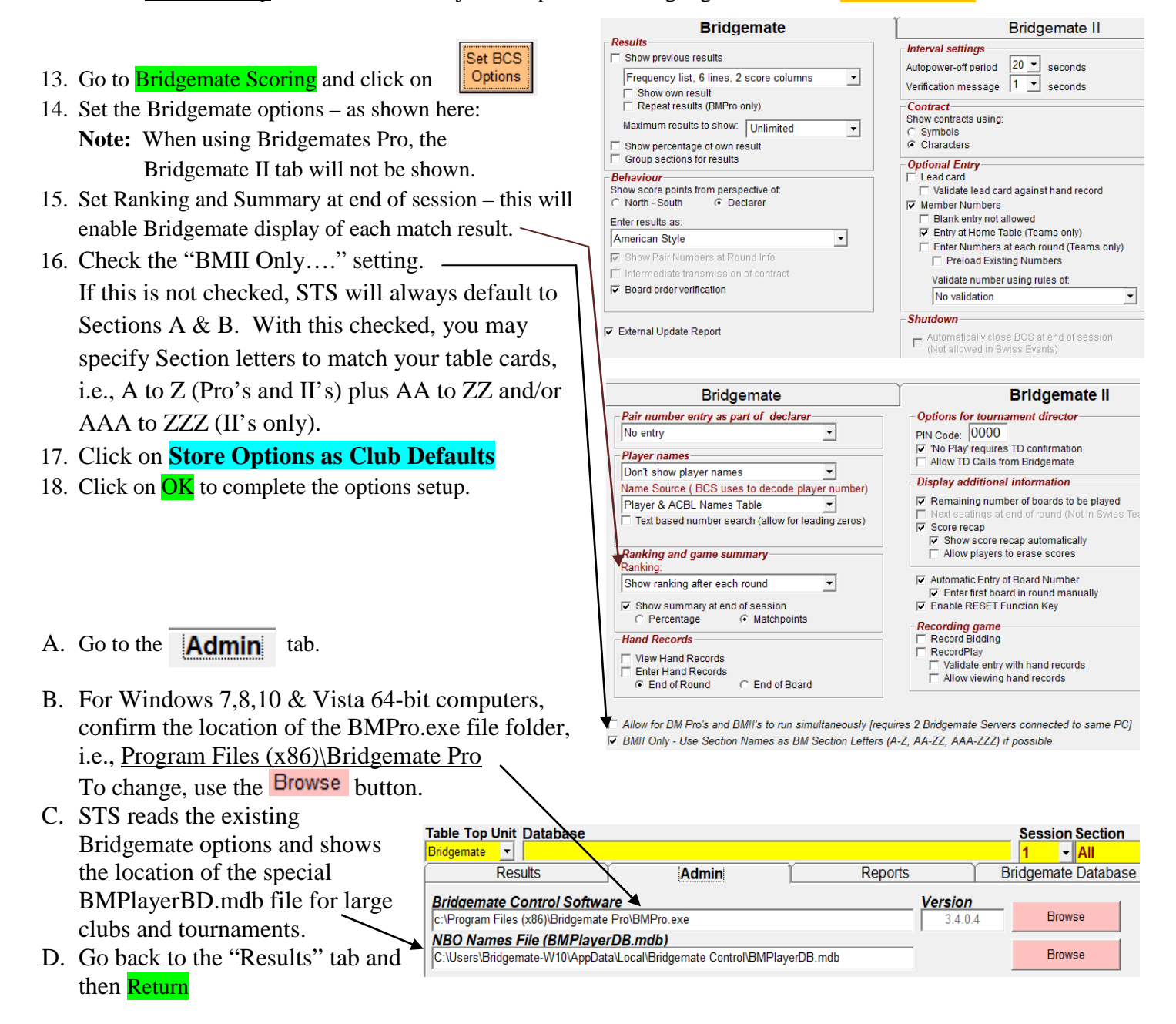

## STS is now configured for use with Bridgemates.

Remember: For the next pairs game using ACBLscore reinstate: Sit-out: go to BCS  $\rightarrow$  Tools  $\rightarrow$  Options  $\rightarrow$  General  $\rightarrow$  Scoring Program  $\rightarrow$   $\triangledown$  Correct missing sit-out pair number at half table in round 1